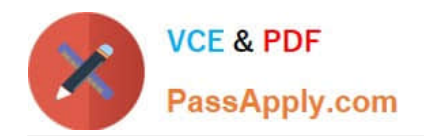

# **70-210Q&As**

Installing, Configuring and Administering Microsoft Windows 2000 Professional

## **Pass Microsoft 70-210 Exam with 100% Guarantee**

Free Download Real Questions & Answers **PDF** and **VCE** file from:

**https://www.passapply.com/70-210.html**

### 100% Passing Guarantee 100% Money Back Assurance

Following Questions and Answers are all new published by Microsoft Official Exam Center

**Colonization** Download After Purchase

- **@ 100% Money Back Guarantee**
- **63 365 Days Free Update**
- 800,000+ Satisfied Customers

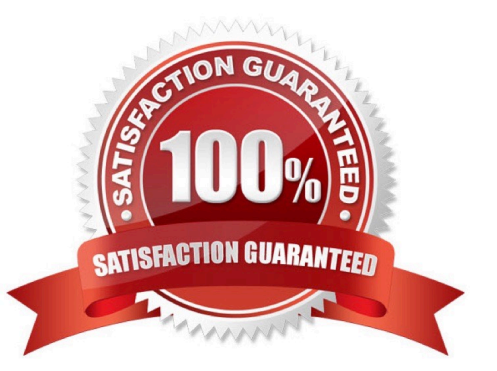

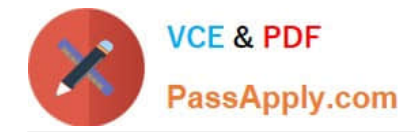

#### **QUESTION 1**

You are the administrator of your company\\'s network. You configure a local group named Accounting to have a mandatory user profile. The mandatory profile has been configured to include a custom logo that was saved with 16-bit color and 1024 x 768 resolution.Some of the Windows 2000 Professional computers in the accounting department have standard VGA video adapters, and others have SVGA video adapters.Several users report that when they log on to certain Windows 2000 Professional computers, the custom bitmap becomes very pixilated and distorted, and does not reflect the proper color depth.You want users to be able to correctly view the custom bitmap on any computer in the accounting department.What should you do?

A. Configure a roaming user profile for each user in the Accounting group.

B. Configure a separate user profile for each user in the Accounting group.

C. Change the custom bitmap to a 16-color bitmap that has 640 x 480 resolution, and reconfigure the mandatory user profile.

D. Reinstall the appropriate WDM-compliant drivers for the computers that do not display the custom bitmap correctly.

#### Correct Answer: C

#### **QUESTION 2**

You are preparing to install Windows 2000 Professional on 75 new computers. You want to create a standard installation image to use on all of the new computers. The computers have several different configurations of hard disks and other hardware components.You install Windows 2000 Professional and the other standard software on one of the computers. You log on to the computer by using the local Administrator account. You configure the standard applications and customize the desktop settings you intend to deploy.You run Setup Manager and create the Sysprep.inf file. You copy Sysprep.exe and Setupcl.exe to the C:\Sysprep folder. You run Sysprep.exe and then run your third-party disk imaging software.You copy the image to several test computers and restart the computers. When the installation is complete, you find that some of the computers do not function at all. You also find that the desktop settings do not appear as you had configured them on the original computer.You want to correct the imaging process and ensure that all computers have the same standard desktop. What should you do? (Choose two.)

A. Copy Sysprep.inf to the C:\Sysprep folder.

B. Copy the Administrator profile to the Default User profile. Then grant permissions to the Everyone group to use the profile.

C. Include the -pnp parameter for Sysprep.exe when you rerun that utility.

D. Include the -nosidgen parameter for Sysprep.exe when you rerun that utility.

Correct Answer: BC

#### **QUESTION 3**

You are the administrator of a Windows 2000 network. You use a user account named User1 to log on to a Windows 2000 Professional computer. The computer is used by different students in a classroom.User1 does not have administrative rights. However, you prefer to use this account for most of your daily activities, because it is not a security breach if you fail to log off.You want to schedule a task to run a command file named AddUsers.cmd that automatically

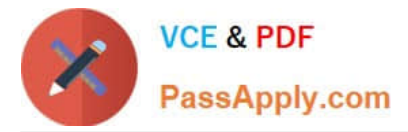

adds six more student user accounts. What should you do?

- A. Schedule the task to run under an Administrative account.
- B. Log on by using the local Administrator account. Then schedule the task to run under User1.
- C. Take ownership of AddUsers.cmd. Then schedule the task to run under User1.
- D. Grant User1 Read and Execute permission for AddUsers.cmd. Then schedule the task to run under User1.

Correct Answer: A

#### **QUESTION 4**

You install a SCSI adapter and a SCSI tape drive on your Windows 2000 Professional computer. You start the computer. Windows 2000 Professional detects and installs drivers for the new SCSI devices.Later the same day, you restart your computer. During the startup process, the computer stops loading Windows 2000 Professional. You then restart the computer and it stops again.You want to enable your Windows 2000 Professional computer to start successfully. What should you do?

A. Start the computer in safe mode. Enable driver signing.

B. Start the computer in safe mode. Use Device Manager to remove the SCSI tape device.

C. Start the computer by using the Recovery Console. Repair the Master Boot Record by using the fixmbr command.

D. Start the computer by using the Recovery Console. Disable the SCSI adapter device driver by using the disable command.

Correct Answer: D

#### **QUESTION 5**

You need to install Windows 2000 Professional on 30 new computers. You also need to deploy a Windows 2000 Professional Service Pack during the installation.First, you create a network distribution folder named InstallFiles. You copy the i386 folder from the Windows 2000 Professional CD to the InstallFiles folder.What should you do next?

A. Copy the Service Pack files to the InstallFiles\Misc folder.

B. Copy the Service Pack files to the InstallFiles\\$OEM\$ folder.

C. From an existing client computer, run the Update -u command from the Service Pack to the InstallFiles folder.

D. From an existing client computer, run the Update -s:InstallFiles command from the Service Pack to the InstallFiles folder.

Correct Answer: D

[Latest 70-210 Dumps](https://www.passapply.com/70-210.html) [70-210 Exam Questions](https://www.passapply.com/70-210.html) [70-210 Braindumps](https://www.passapply.com/70-210.html)

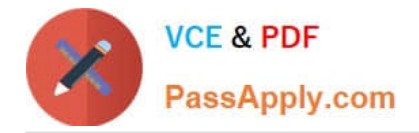

To Read the Whole Q&As, please purchase the Complete Version from Our website.

# **Try our product !**

100% Guaranteed Success 100% Money Back Guarantee 365 Days Free Update Instant Download After Purchase 24x7 Customer Support Average 99.9% Success Rate More than 800,000 Satisfied Customers Worldwide Multi-Platform capabilities - Windows, Mac, Android, iPhone, iPod, iPad, Kindle

We provide exam PDF and VCE of Cisco, Microsoft, IBM, CompTIA, Oracle and other IT Certifications. You can view Vendor list of All Certification Exams offered:

#### https://www.passapply.com/allproducts

### **Need Help**

Please provide as much detail as possible so we can best assist you. To update a previously submitted ticket:

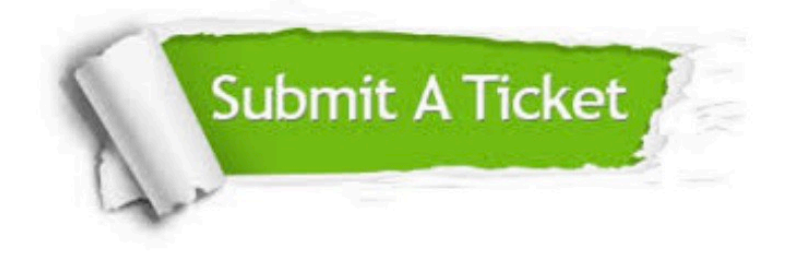

#### **One Year Free Update**

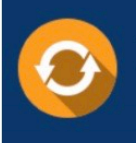

Free update is available within One fear after your purchase. After One Year, you will get 50% discounts for updating. And we are proud to .<br>poast a 24/7 efficient Customer Support system via Email

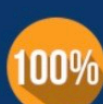

**Money Back Guarantee** To ensure that you are spending on

quality products, we provide 100% money back guarantee for 30 days from the date of purchase

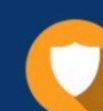

#### **Security & Privacy**

We respect customer privacy. We use McAfee's security service to provide you with utmost security for vour personal information & peace of mind.

Any charges made through this site will appear as Global Simulators Limited. All trademarks are the property of their respective owners. Copyright © passapply, All Rights Reserved.